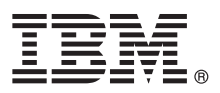

# **Ghidul de pornire rapidă**

## **Începeţi instalarea şi configurarea IBM Business Process Manager Standard V8.5.6**

**Versiunea în limba naţională:** Pentru a obţine Ghidul de pornire rapidă în alte limbi, tipăriţi PDF-ul corespunzător limbii respective de pe DVD-ul care contine Ghidul de pornire rapidă.

#### **Privire generală asupra produsului**

IBM® Business Process Manager Standard este o platformă cuprinzătoare de gestionare a proceselor care vă ajută să vă gestionați procesele operaționale. Ea include unelte și medii runțime care vă ajută să proiectați, să rulați, să monitorizați și să optimizaţi procesele operaţionale.

### **1 Pasul 1: Accesaţi software-ul şi documentaţia**

Dacă descărcați produsul de la IBM Passport Advantage, urmați instrucțiunile din documentul de descărcare:

- v [Pentru AIX](http://www.ibm.com/support/docview.wss?uid=swg24038628) [\(http://www.ibm.com/support/docview.wss?uid=swg24038628\)](http://www.ibm.com/support/docview.wss?uid=swg24038628)
- v [Pentru Linux](http://www.ibm.com/support/docview.wss?uid=swg24038627) [\(http://www.ibm.com/support/docview.wss?uid=swg24038627\)](http://www.ibm.com/support/docview.wss?uid=swg24038627)
- v [Pentru Solaris](http://www.ibm.com/support/docview.wss?uid=swg24038626) [\(http://www.ibm.com/support/docview.wss?uid=swg24038626\)](http://www.ibm.com/support/docview.wss?uid=swg24038626)
- v [Pentru Windows](http://www.ibm.com/support/docview.wss?uid=swg24038625) [\(http://www.ibm.com/support/docview.wss?uid=swg24038625\)](http://www.ibm.com/support/docview.wss?uid=swg24038625)

Această ofertă de produs include următoarele componente:

- v DVD-ul pentru Ghidul de pornire rapidă
- v IBM BPM Standard V8.5.6, inclusiv IBM Installation Manager V1.8.1 şi IBM DB2 Express Edition V10.1
- v IBM WebSphere Application Server Network Deployment V8.5.5.5, inclusiv IBM WebSphere SDK Java™ Technology Edition V7.0, şi IBM WebSphere SDK Java Technology Edition V7.1
- v IBM Process Federation Server V8.5.6, inclusiv IBM Installation Manager V1.8.1, IBM WebSphere Application Server Liberty Network Deployment V8.5.5.5, şi IBM WebSphere SDK Java Technology Edition Version 7.0 pentru Liberty
- IBM DB2 Enterprise Server Edition V10.5
- IBM DB2 Workgroup Server Edition V10.5
- IBM Tivoli Directory Server V6.3
- IBM Tivoli Access Manager for e-Business V6.1.1
- IBM MobileFirst Platform Foundation V6.3

Unele dintre aceste componente sunt opționale. Pentru componentele produsului, configurațiile disponibile și instrucțiunile de instalare, consultați documentația IBM BPM V8.5.6 [\(http://www.ibm.com/support/knowledgecenter/](http://www.ibm.com/support/knowledgecenter/SSFPJS_8.5.6/) [SSFPJS\\_8.5.6/\)](http://www.ibm.com/support/knowledgecenter/SSFPJS_8.5.6/).

Pentru documentație suplimentară, consultați [biblioteca IBM Business Process Manager](http://www.ibm.com/software/integration/business-process-manager/library/documentation) [\(http://www.ibm.com/software/](http://www.ibm.com/software/integration/business-process-manager/library/documentation) [integration/business-process-manager/library/documentation\)](http://www.ibm.com/software/integration/business-process-manager/library/documentation).

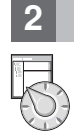

#### **2 Pasul 2: Evaluaţi hardware-ul şi configuraţia sistemului**

Puteți utiliza IBM BPM în mai multe configurații diferite. Pentru informații suplimentare, vedeți secțiunea de documentatie [Planificarea pentru IBM Business Process Manager](http://www.ibm.com/support/knowledgecenter/SSFPJS_8.5.6/com.ibm.wbpm.imuc.doc/topics/cpln_bpm.html) [\(http://www.ibm.com/support/knowledgecenter/](http://www.ibm.com/support/knowledgecenter/SSFPJS_8.5.6/com.ibm.wbpm.imuc.doc/topics/cpln_bpm.html) [SSFPJS\\_8.5.6/com.ibm.wbpm.imuc.doc/topics/cpln\\_bpm.html\)](http://www.ibm.com/support/knowledgecenter/SSFPJS_8.5.6/com.ibm.wbpm.imuc.doc/topics/cpln_bpm.html). Examinaţi licenţa produsului, pentru a vă asigura că aveti autorizările necesare pentru a suporta topologia dumneavoastră și că întelegeți restricțiile de utilizare pentru toate componentele software care sunt incluse în produs.

Pentru cerintele de sistem, consultati cerintele de sistem detaliate pentru produsul IBM Business Process Manager Standard [\(http://www.ibm.com/software/reports/compatibility/clarity/softwareReqsForProduct.html\)](http://www.ibm.com/software/reports/compatibility/clarity/softwareReqsForProduct.html).

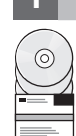

#### **3 Pasul 3: Examinaţi arhitectura de instalare**

Următoarea ilustrație afisează componentele IBM BPM Standard care sunt instalate pe mai multe sisteme într-o topologie comună, cunoscută ca o configuraţie de implementare de tip reţea.

În centru este IBM Process Center, unde apar toate activitățile de dezvoltare. Uneltele de creație, consolele administrative si serverele Process pentru dezvoltare, testare, intermediere si productie sunt conectate la Process Center.

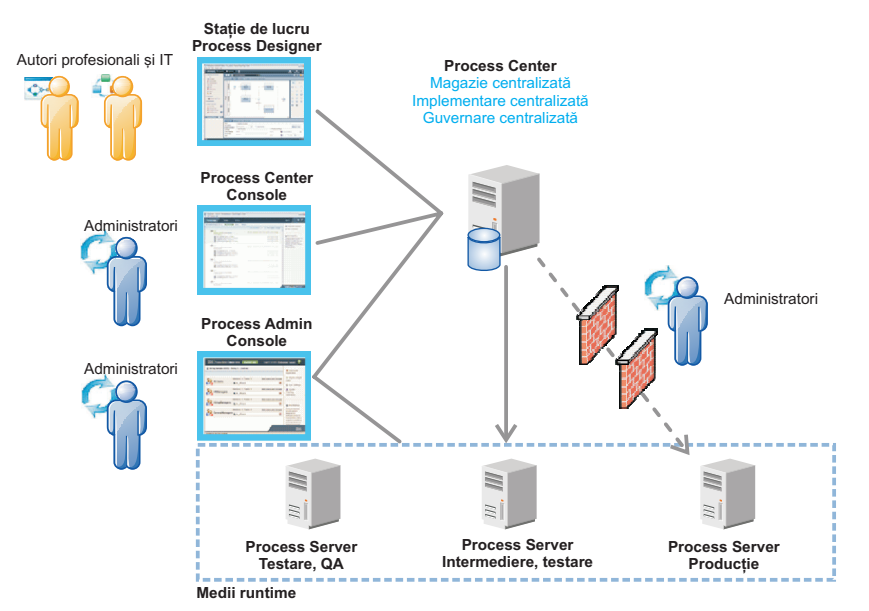

Pentru informaţii suplimentare legate de interacţiunile dintre componente şi rolurile de utilizator, vedeţi [documentaţia](http://www.ibm.com/support/knowledgecenter/SSFPJS_8.5.6/) [IBM BPM V8.5.6](http://www.ibm.com/support/knowledgecenter/SSFPJS_8.5.6/) [\(http://www.ibm.com/support/knowledgecenter/SSFPJS\\_8.5.6/\)](http://www.ibm.com/support/knowledgecenter/SSFPJS_8.5.6/).

#### **4 Pasul 4: Instalaţi IBM BPM Standard**

Pentru a crea o topologie Network Deployment folosind baza de date DB2 Express Edition, finalizați următorii pași pentru o instalare tipică:

- 1. Obţineţi fişierele comprimate de pe DVD-uri sau de pe imaginile descărcate şi extrageţi toate fişierele din fişierele comprimate în aceeasi locatie de pe disc. S-ar putea să fiți întrebat dacă să suprascrieți directoarele.
- 2. Porniţi fişierul launchpad şi din launchpad, selectaţi **utilizarea programului de instalare tipică**.
- 3. Selectaţi **Instalare Process Center** sau **Instalare Process Server** şi apoi faceţi clic pe **Următor**.
- 4. Verificaţi informaţiile din panoul următor, inclusiv locaţia de instalare, şi faceţi clic pe **Următor**.
- 5. Instalaţi o bază de date DB2 Express Edition înglobată. Dacă aţi instalat deja DB2, vi se indică să instalaţi produsul utilizând baza de date existentă. Faceţi clic pe **Următor**.
- 6. Citiţi şi acceptaţi acordul de licenţă şi apoi faceţi clic pe **Instalare software**, pentru a începe instalarea. În timp ce se instalează software-ul, puteți vizualiza și tipări informațiile despre instalare.

După terminarea instalării tipice, porneşte automat consola Pornire rapidă.

Pentru instalări personalizate, selectaţi **utilizarea programului de instalare personalizată** pe launchpad. IBM Installation Manager porneşte. Pentru paşi de instalare detaliaţi, consultaţi [Ghidul de configurare şi instalare interactivă](http://www.ibm.com/support/knowledgecenter/SSFPJS_8.5.6/com.ibm.wbpm.imuc.doc/topics/bpm_roadmap_form.html) [IBMBPM](http://www.ibm.com/support/knowledgecenter/SSFPJS_8.5.6/com.ibm.wbpm.imuc.doc/topics/bpm_roadmap_form.html) [\(http://www.ibm.com/support/knowledgecenter/SSFPJS\\_8.5.6/com.ibm.wbpm.imuc.doc/topics/](http://www.ibm.com/support/knowledgecenter/SSFPJS_8.5.6/com.ibm.wbpm.imuc.doc/topics/bpm_roadmap_form.html) [bpm\\_roadmap\\_form.html\)](http://www.ibm.com/support/knowledgecenter/SSFPJS_8.5.6/com.ibm.wbpm.imuc.doc/topics/bpm_roadmap_form.html).

#### **Informaţii suplimentare**

- Pentru resurse suplimentare, vedeți următoarele legături:<br>
[IBM Education Assistant](http://publib.boulder.ibm.com/infocenter/ieduasst/v1r1m0/) [\(http://publib.boulder.ibm.com/infocenter/ieduasst/v1r1m0/\)](http://publib.boulder.ibm.com/infocenter/ieduasst/v1r1m0/)
	- v [Zona IBMdeveloperWorks Business Process Management](http://www.ibm.com/developerworks/bpm/) [\(http://www.ibm.com/developerworks/bpm/\)](http://www.ibm.com/developerworks/bpm/)
	- v [Informaţii de suport](http://www.ibm.com/support/entry/portal/Overview/Software/WebSphere/IBM_Business_Process_Manager_Standard) [\(http://www.ibm.com/support/entry/portal/Overview/Software/WebSphere/](http://www.ibm.com/support/entry/portal/Overview/Software/WebSphere/IBM_Business_Process_Manager_Standard) [IBM\\_Business\\_Process\\_Manager\\_Standard\)](http://www.ibm.com/support/entry/portal/Overview/Software/WebSphere/IBM_Business_Process_Manager_Standard)

IBM Business Process Manager Standard V8.5.6 Materiale licentiate - Proprietatea IBM. © Copyright IBM Corp. 2000, 2015. Drepturi restrictionate pentru utilizatorii guvernamentali S.U.A. - Utilizarea, duplicarea si dezvăluirea sunt restricționate de Contractul-Anexă GSA ADP cu IBM Corp.

IBM, emblema IBM, ibm.com, DB2, Passport Advantage, Tivoli şi WebSphere sunt mărci comerciale sau mărci comerciale înregistrate ale International Business Machines Corp., înregistrate în multe jurisdicţii din întreaga lume. Alte nume de produse și servicii pot fi mărci comerciale deținute de IBM sau de alte companii. Lista curentă cu mărcile comerciale deținute de IBM este disponibilă pe pagina web ["Copyright](http://www.ibm.com/legal/copytrade.shtml)" [and trademark information" \(www.ibm.com/legal/copytrade.shtml\)](http://www.ibm.com/legal/copytrade.shtml).

Număr parte: CF4AGML

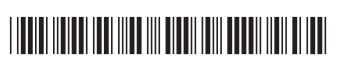